# **MANUALE DI INSTALLAZIONE Z-D-OUT** Modulo 5 uscite digitali a relè con protocollo Modbus su RS485

**IT**

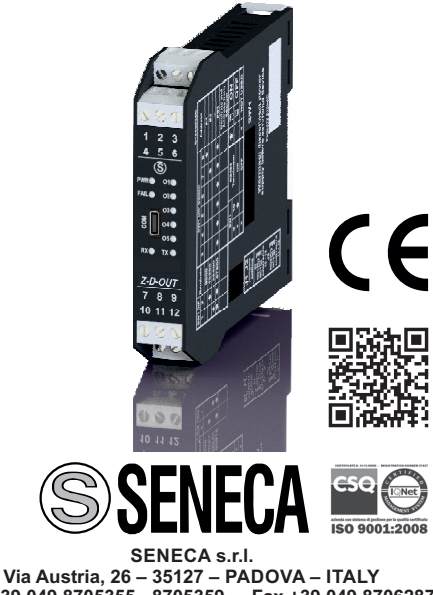

Tel. +39.049.8705355 - 8705359 - Fax +39.049.8706287 Per manuali in altre lingue e software di configurazione, visitare il sito www.seneca.it/prodotti/z-d-out

**Questo documento è di proprietà SENECA srl. La duplicazione e la riproduzione sono vietate, se non autorizzate. Il contenuto della presente documentazione corrisponde ai prodotti e alle tecnologie descritte. I dati riportati potranno essere modificati o integrati per esigenze tecniche e/o commerciali.**

MI005300-I **ISTRUZIONI IN LINGUA ORIGINALE** ITALIANO - 1/8

#### **LAYOUT DEL MODULO** 102,5 mm 17,5 mm ತಿಠತ 7 8 9 <u>oor</u> **123** 10 11 12<br>000 **456** 111 mm **HEILLE 789** <del>100</del>  $\qquad \qquad \qquad \Box$  $\qquad \qquad \Box$ **Dimensioni (L×H×P)** 17,5 x 102,5 x 111 mm (morsetti compresi).

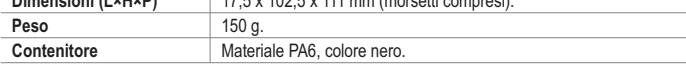

### **SEGNALAZIONI DEI LED SUL FRONTALE**

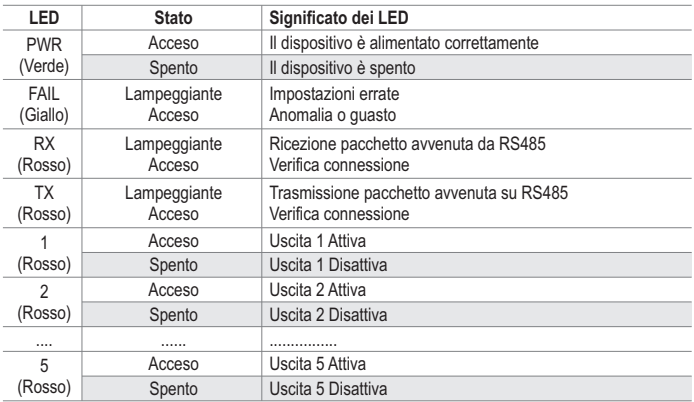

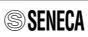

### **SPECIFICHE TECNICHE**

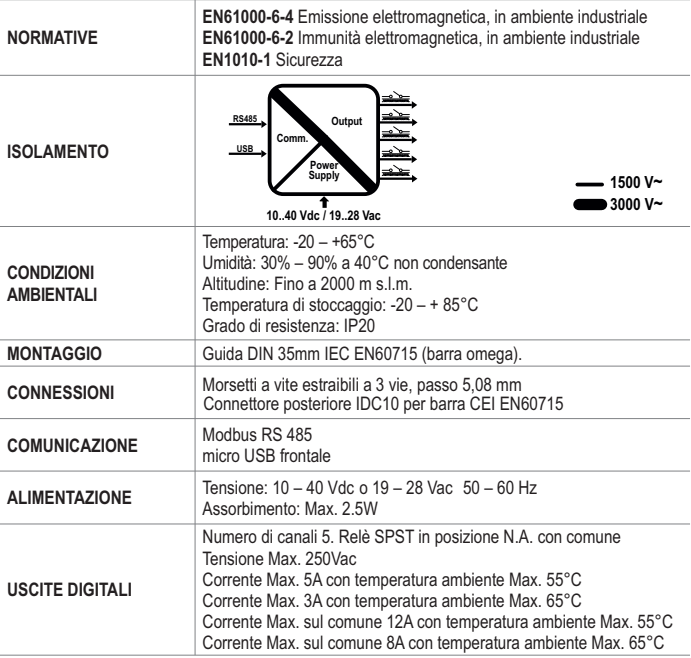

### **AVVERTENZE PRELIMINARI**

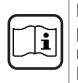

**Prima di eseguire qualsiasi operazione è obbligatorio leggere tutto il contenuto del presente manuale.** Il modulo deve essere utilizzato esclusivamente da tecnici qualificati nel settore delle installazioni elettriche. La documentazione specifica è disponibile sul sito www.seneca.it/prodotti/z-d-out.

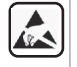

La riparazione del modulo o la sostituzione di componenti danneggiati deve essere effettuata dal costruttore. Il prodotto è sensibile alle scariche elettrostatiche, prendere le opportune contromisure durante qualsiasi operazione.

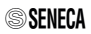

### **AVVERTENZE PRELIMINARI**

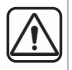

La garanzia decade di diritto nel caso di uso improprio o manomissione del modulo o dei dispositivi forniti dal costruttore, necessari per il suo corretto funzionamento, se non sono state seguite le istruzioni contenute nel presente manuale.

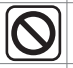

**E' vietato occludere le feritoie di ventilazione con qualsiasi oggetto. È vietato installare il modulo accanto ad apparecchi che generano calore.**

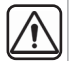

**Allontanare di almeno 5 mm** il modulo dagli altri dispositivi adiacenti se il modulo è destinato ad operare con: - temperatura di funzionamento > 40°C

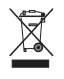

Smaltimento dei rifiuti elettrici ed elettronici (applicabile nell'Unione Europea e negli altri paesi con raccolta differenziata). Il simbolo presente sul prodotto o sulla confezione indica che il prodotto dovrà essere consegnato al centro di raccolta autorizzato per il riciclo dei **rifiuti elettrici ed elettronici.**

### **NORME DI CONNESSIONE AL MODBUS**

1) Installare i moduli nella guida omega (max 120)

2) Connettere i moduli remoti usando cavi di lunghezza appropriata; Nella seguente tabella si riportano i dati relativi alla lunghezza dei cavi:

-Lunghezza bus: lunghezza massima della rete Modbus in funzione del Baud Rate.

-Lunghezza derivazione: lunghezza massima di una derivazione (vedere Schema 1).

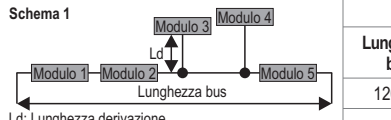

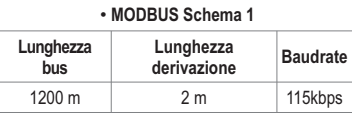

Ld: Lunghezza derivazione

**NOTA:** non sono possibili connessioni a stella.

Per le massime prestazioni si raccomanda l'utilizzo di cavi schermati speciali, quali ad esempio il cavo BELDEN 9841.

### **NORME DI MONTAGGIO**

Per un funzionamento ed una durata ottimali, assicurare un'adeguata ventilazione, evitando di posizionare canaline o altri oggetti che occludano le feritoie di ventilazione.

Evitare il montaggio dei moduli sopra ad apparecchiature che generano calore.

Si consiglia il montaggio nella parte bassa del quadro elettrico.

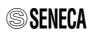

### **INSTALLAZIONE SU E RIMOZIONE DA GUIDA DIN IEC EN 60715**

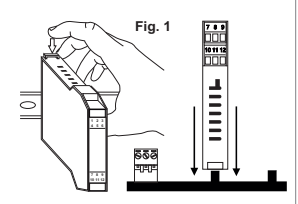

**Inserimento nella guida OMEGA IEC EN 60715:**

1) Spostare verso l'esterno i due ganci sul lato posteriore del modulo come illustrato in Fig.2. 2) Inserire il connettore posteriore IDC10 del modulo su uno slot libero del'accessorio per guida OMEGA come illustrato in Fig.1. (l'inserimento è univoco perchè i connettori sono polarizzati). 3) Per fissare il modulo alla guida OMEGA stringere i due

ganci posti ai lati del connettore posteriore IDC10 come illustrato in Fig.1.

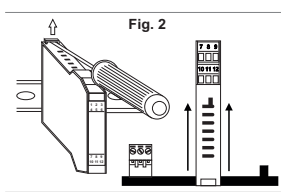

#### **Rimozione dalla guida OMEGA IEC EN 60715:** Come illustrato in Fig.2:

1) Spostare verso l'esterno i due ganci a lato del modulo facendo leva con un cacciavite. 2) Estrarre delicatamente il modulo dalla guida.

### **UTILIZZO DELL'ACCESSORIO Z-PC-DINAL**

Non capovolgere il modulo e non forzare l'inserimento del connettore IDC10 sul bus Z-PC-DIN. ll connettore IDC10 posteriore del modulo va inserito su uno slot libero del bus Z-PC-DIN. In figura si riporta il significato dei vari pin del connettore IDC10 posteriore nel caso in cui si desideri fornire i segnali direttamente attraverso questo connettore.

Le Fig. 3 e Fig. 4 mostrano il collegamento di alimentazione e porta RS485 COM1 sull'IDC10.

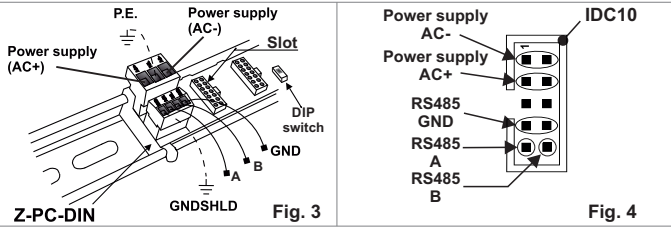

Nel caso di utilizzo dell'accessorio Z-PC-DINAL2-17,5, i segnali possono essere forniti tramite morsettiere. In figura si riporta il significato dei vari morsetti e la posizione del DIP-switch (presente in tutti i supporti per barra omega elencati in Accessori) per la terminazione della rete CAN (non usata nel caso di rete Modbus).

GNDSHLD: Schermo per proteggere dai disturbi il segnale nei cavi di collegamento (consigliato).

$$
\textcolor{blue}{\text{\textbf{\texttt{S}}}}\textbf{SENECA}
$$

### **COLLEGAMENTI ELETTRICI**

#### **ALIMENTAZIONE**

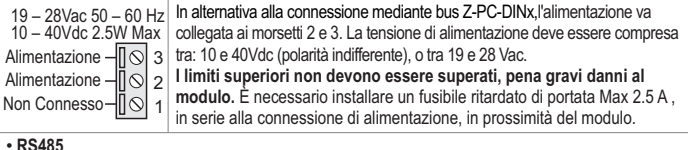

#### **RS485**

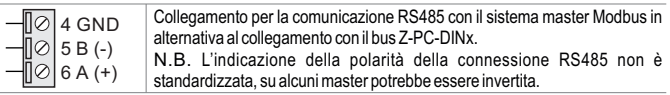

#### **CINQUE USCITE DIGITALI**

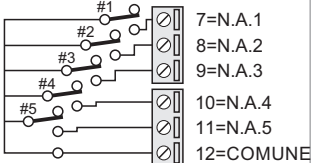

**Nota: Prestare attenzione alla massima corrente sul comune dei relè, consultare le specifiche tecniche.** La visualizzazione dello stato delle uscite e la scrittura per l'abilitazione delle stesse è possibile attraverso il registro modbus 40002 nei bit da 0 a 4. Inoltre è possibile impostare uno stato di sicurezza per le uscite nel caso in cui la comunicazione dal bus venga persa.

## **REGISTRI MODBUS**

#### **HOLDING REGISTER**

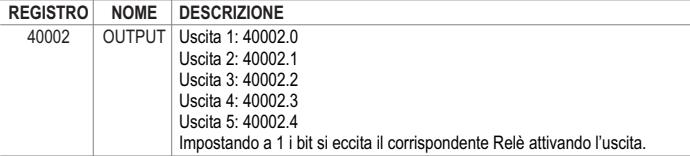

#### **COIL REGISTER**

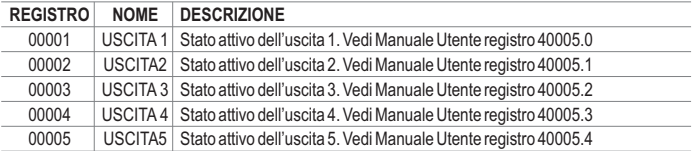

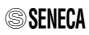

#### **DIP-SWITCHES**

#### **L'impostazione dei DIP-switch deve avvenire a modulo non alimentato, per evitare di**

**danneggiarlo.** La posizione dei DIP-switch definisce i parametri di comunicazione Modbus del modulo: Indirizzo e Baud Rate. Nella tabella seguente si riportano i valori del Baud Rate e dell'Indirizzo in funzione dell'impostazione dei DIP-switch:

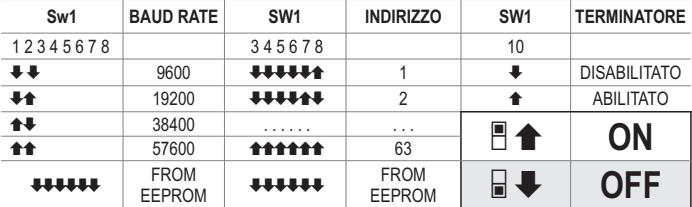

**Nota**: Quando i DIP Switch da 3 a 8 sono in OFF, le impostazioni di comunicazione sono prese da programmazione (EEPROM).

**Nota 2:** La terminazione della linea RS485 deve essere effettuata solamente agli estremi della linea di comunicazione.

### **PARAMETRI DI FABBRICA**

**CONDIZIONI DI DEFAULT PER I PARAMETRI DI CONFIGURAZIONE DEL MODULO:**

#### **Tutti i DIP switch in OFF ₺**

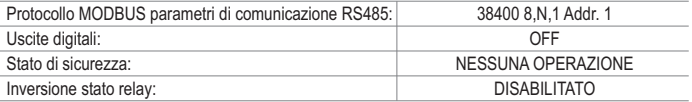

Per qualsiasi variazione dei parametri è disponibile nell'area download del sito internet www.seneca.it il software di comunicazione EASY SETUP.

Per maggiori informazioni riguardo la lista dei registri e le loro funzioni consultare il manuale UTENTE.

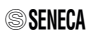

# **CODICI D'ORDINE**

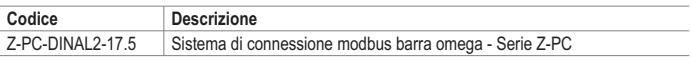

# **CONTATTI**

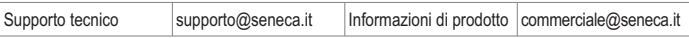

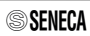